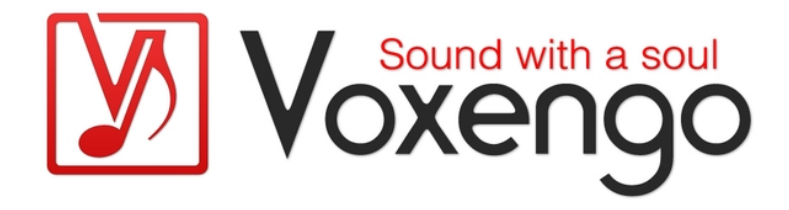

# Guide Utilisateur Voxengo SPAN

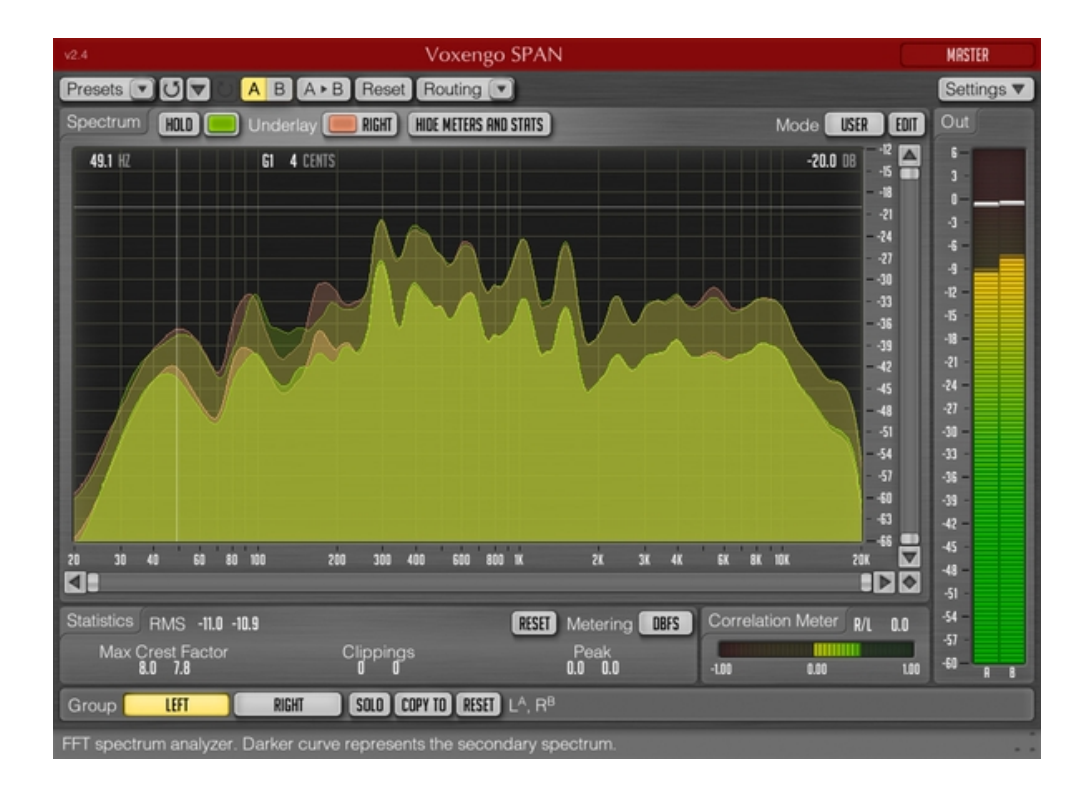

#### Version 2.1

http://www.voxengo.com/

Guide Utilisateur Voxengo SPAN

### **Contents**

Introduction 3

Spécifications 3

Compatibilité 3

Eléments de l'Interface Utilisateur 4

Spectrum 4

Statistics 4

Correlation Meter 5

Crédits 6

### **Introduction**

Le SPAN est un analyseur de spectre en temps réel de type "fast Fourier transform" pour les applications de productions audio professionnelles. La majeure partie est dérivée de l'égaliseur paramétrique dynamique GlissEQ de Voxengo et en reproduit les fonctions d'analyse de spectre.

### Spécifications

- Statistiques de puissance du signal de sortie
- Spectre lisse
- Statistiques de Clipping
- Vu-mètre de corrélation
- Vu-mètre "K"
- Analyse multicanal
- Analyse Mid/side
- Routing de canal interne
- Groupes de canaux
- Gestionnaire de presets
- Historique d'annulation
- Comparaison  $A/B$
- Messages Contextuels

### Compatibilité

Ce plug-in audio peut être chargé dans n'importe quelle application hôte VST ou AudioUnit.

Ce plug-in est compatible avec Windows XP et Windows Vista (32-et 64 bits) et Mac OSX 10.4.11 ou supérieur (Intel et PowerPC). (Double coeur 2 Ghz ou plus rapide avec au moins 1 giga de RAM recommandé). Un dossier séparé est disponible pour chaque plate-forme et chaque format de plug-in audio.

# **Eléments de l'Interface Utilisateur**

Note : la Plupart des éléments de l'interface graphique (les boutons, les étiquettes) trouvés sur l'interface utilisateur sont standard à tous les plug-ins de Voxengo et n'exigent pas beaucoup d'effort d'apprentissage, pour une description détaillée de l''interface utilisateur standard et des caractéristiques, veuillez vous reporter à notre Guide Basique Utilisateur, il vous permettra de vous familiariser avec toute la gamme des plug-ins audio professionnels de Voxengo.

### Spectrum

Cette grande fenêtre affiche le spectre du groupe de canal actuellement sélectionné (dans une couleur spécifique). Notez que le spectre secondaire est affiché dans une couleur plus sombre. Vous pouvez utiliser le mode "Narrow-Band-Sweeping" (bande étroite) en utilisant la touche "Ctrl" de votre clavier ("Command" sous Mac OSX).

Le sélecteur "Underlay" permet d'ajouter le reflet d'un spectre depuis un autre groupe de canal dans l'instance actuelle du plug-in (dans une couleur spécifique).

Le sélecteur "Mode" permet de sélectionner et d'éditer le mode d'affichage du spectre. Veuillez vous reporter à notre Guide Basique Utilisateur pour obtenir les informations plus détaillées sur les réglages du mode de spectre.

Le switch "Hold" permet de suspendre le rafraîchissement de l'affichage du spectre de façon temporaire pour faire une comparaison visuelle. Notez que l'affichage du spectre se rafraîchira à chaque fois que vous passerez d'un groupe de canaux à l'autre.

### **Statistics**

Ce panneau affiche les statistiques pour chaque canal du groupe de canaux choisi actuellement.

L'indicateur "RMS" affiche une estimation du signal en RMS.

L'indicateur "Max Crest Factor" affiche le facteur de crête maximum (la différence) entre le RMS et les valeurs de crête RMS atteintes. Le niveau de crête maximale n'est pas visible sur l'interface utilisateur. Le temps de 50 millisecondes est utilisé pour estimer la valeur de crête RMS. Pour obtenir la valeur RMS maximale, vous pouvez ajouter les valeurs de "RMS" aux valeurs affichées par "Max Crest Factor".

L'indicateur de clipping est particulièrement utile lorsque vous appliquez un changement de résolution (dithering) sur le signal car avec des réglages de faibles valeurs de profondeur de bit le bruit peut atteindre 0 dBFS.

Le bouton "Reset" permet de remettre à zéro les valeurs et de recommencer les statistiques.

Le sélecteur "Metering" vous permet de choisir le mode influant sur le vu-mètre. Le mode "dBFS" n'a pas d'influence. Le mode "dBFS +3" ajoute 3 dB aux indicateurs du vu-mètre et à la valeur de RMS (l'indication du niveau de crête dans le vu-mètre de niveau est inchangée par rapport au mode "dBFS"). Les modes "K-20", "K-14" et "K-12" offrent les différents K-Systèmes introduits par Bob Katz. Les modes "K-20 C", "K-14 C" et "K-12 C" implémentent la calibration de niveau.

#### Correlation Meter

Cette partie contient le vu-mètre qui affiche en temps réel la corrélation entre les deux premiers canaux d'entrée.

Comme vous le savez probablement déjà, la corrélation entre deux signaux indépendants est comprise entre –1.0 et 1.0 inclus. Si la corrélation est près de 1.0 entre les deux signaux, on peut dire que les signaux sont "en phase" (o degré de différence de phase. Si la corrélation est près de –1.0, les signaux sont "hors phase" (180 degrés de différence de phase). Les valeurs de corrélation près de 0.0 indiquent que les deux signaux n'ont aucune corrélation et peuvent donc être à déplacés de 90 degrés ou être retardés de façon significative soit l'un par rapport à l'autre, soit tous les deux.

La corrélation entre deux signaux sinusoïdaux est égale au cosinus mathématique de la différence de phase entre ces signaux.

A propos des signaux stéréo (deux canaux), la gamme de valeur de corrélation "acceptable" est située entre 0.0 et 1.0. Les valeurs de corrélation négatives indiquent que les canaux sont hors phase et cela fonctionne généralement de façon problématique – le champ stéréo devient "irréel" ("surround") et cause une désorientation. En dehors de cela, les informations stéréo hors phase ne sont pas compatibles mono et le signal peut paraître pauvre si l'auditeur n'est pas placé sur l'axe central d'écoute.

Pour créer n'importe quelle image stéréo large, des valeurs de corrélation près de 0.0 doivent être utilisées.

## **Crédits**

Les algorithmes de DSP et le code de routing interne ont été créés par Aleksey Vaneev.

L'interface graphique utilisateur et le design graphique "standard" ont été créés par Vladimir Stolypko.

Ce plug-in est exécuté dans la multiplate-forme  $C_{++}$  et utilise la bibliothèque de compression "zlib" (écrit par Jean-loup Gailly et Mark Adler), équations d'architecture de filtre par Magnus Jonsson. VST plug-in technology est une marque déposée de Steinberg© , AudioUnit plug-in SDK est une marque déposée de Apple, Inc© . (utilisation en concordance avec les licences accordées par ces tierces parties).

Voxengo SPAN est une marque déposée © 2004, 2010 Aleksey Vaneev.

Traduction Française du Guide Utilisateur réalisée par Laurent De Fru aka Laurent Bergman.